# **django-rechat Documentation**

*Release 0.1*

**synw**

**Jan 11, 2018**

### **Contents**

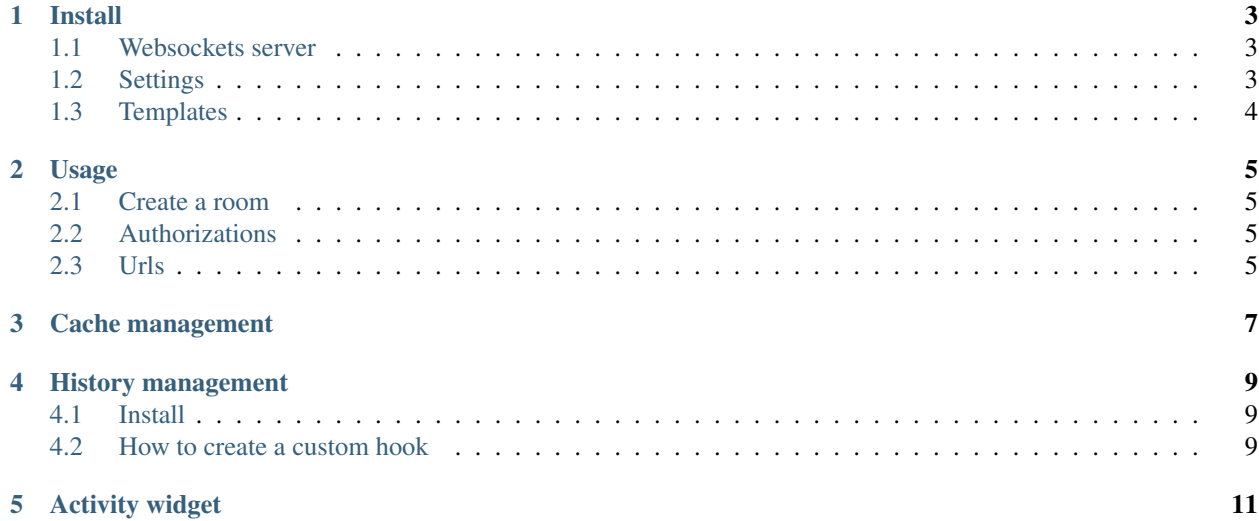

Contents:

### CHAPTER<sup>1</sup>

#### Install

#### <span id="page-6-1"></span><span id="page-6-0"></span>**1.1 Websockets server**

Install [Django Instant](https://github.com/synw/django-instant) .

Important note: you have to use the database\_channels branch from the django-instant repository for this module to work for the moment (it uses advanced features that have not yet landed mainstream).

Instructions are [here](http://django-instant.readthedocs.io/en/latest/src/install.html)

pip install redis django-mqueue

Add to INSTALLED\_APPS;

'rechat', 'mqueue',

Set the urls:

```
from instant.views import instant_auth
urlpatterns = [
    # ...
    url(r'^centrifuge/auth/$', instant_auth, name='instant-auth'),
    url('^chat/', include('rechat.urls')),
    ]
```
Run the migrations

#### <span id="page-6-2"></span>**1.2 Settings**

# Required SITE\_SLUG = "mysite"

```
INSTANT_USERS_CHANNELS = [
["$" + SITE_SLUG + "_chat", ["/chat"]]
]
# Optional
# default: True
USE_CACHE = False
# default: 30
RECHAT_CACHE_ITEMS = 20
# default: 60*60*12 (12 hours)
CHAT_CACHE_TTL = 60*60# default: localhost
RECHAT_REDIS_HOST = 'ip_here'
# default: 6379
RECHAT_REDIS_PORT = 4867
# default: 0
RECHAT_REDIS_DB = 1
```
You will need Redis to be installed to use the cache.

Only the logged in users can chat.

### <span id="page-7-0"></span>**1.3 Templates**

#### Create a

Create a templates/instant/handlers/default.js Fill it with this content:

{% include "rechat/js/handler.js" %}

To create a custom handler for a room create a templates/instant/handlers/<room\_name>.js

#### Usage

#### <span id="page-8-1"></span><span id="page-8-0"></span>**2.1 Create a room**

Go into the admin and create a room.

#### <span id="page-8-2"></span>**2.2 Authorizations**

If public is checked all the logged in users will have access to the room. A room can be reserved to some groups.

#### <span id="page-8-3"></span>**2.3 Urls**

*/chat/rooms*: get a list of rooms matching user authorizations */chat/room/<room\_slug>*: the chatroom

Cache management

<span id="page-10-0"></span>By default the cache is enabled. You have to install and run Redis.

Optional: in settings.py:

```
# Redis host: default is localhost
RECHAT_REDIS_HOST = 'ip_here'
# Redis port: default is 6379
RECHAT_REDIS_PORT = 5555
# Redis db: default is 0
RECHAT_REDIS_DB = 1
# number of cached items: default is 30
RECHAT_CACHE = 20
# cache time to live in seconds: default is 60*60*12
RECHAT_CACHE_TTL = 60*60
```
The cache is used to load the last messages when a user reloads a page. The cache can be disabled so that the messages are only broadcasted to the socket, not stored. To disable the cache in settings.py:

RECHAT\_USE\_CACHE = False

#### History management

#### <span id="page-12-1"></span><span id="page-12-0"></span>**4.1 Install**

The chat messages can be stored in the database. You have to enable it in settings.py

```
MQUEUE_HOOKS = {
 "rechat": {
     "path": "rechat.hook",
 }
}
MQUEUE_NOSAVE = ["ChatMessage"]
```
#### <span id="page-12-2"></span>**4.2 How to create a custom hook**

Use a *hook.py* file or whatever name with a *save* function that will receive a *MEvent* object:

```
def save(event, conf):
if (event.event_class == "__chat_msg__"):
    do_something()
```
The in settings:

```
MQUEUE_HOOKS = {
 "myhook": {
     "path": "myapp.hook",
 }
}
MQUEUE_NOSAVE = ["ChatMessage"]
```
This way it is possible to implement any persistance layer or process for the chat messages.

#### Activity widget

<span id="page-14-0"></span>To use the graphical activity monitoring widget add this content in templates/instant/extra\_clients.js:

{% **include** "rechat/js/activity\_client.js" %}

Be sure to load <script type="text/javascript" src="{% static 'rechat/js/smoothie. js' %}"></script> before including the client.

Then you can use it in your templates:

<canvas id="chart" width="600" height="100"></canvas>